<span id="page-0-0"></span>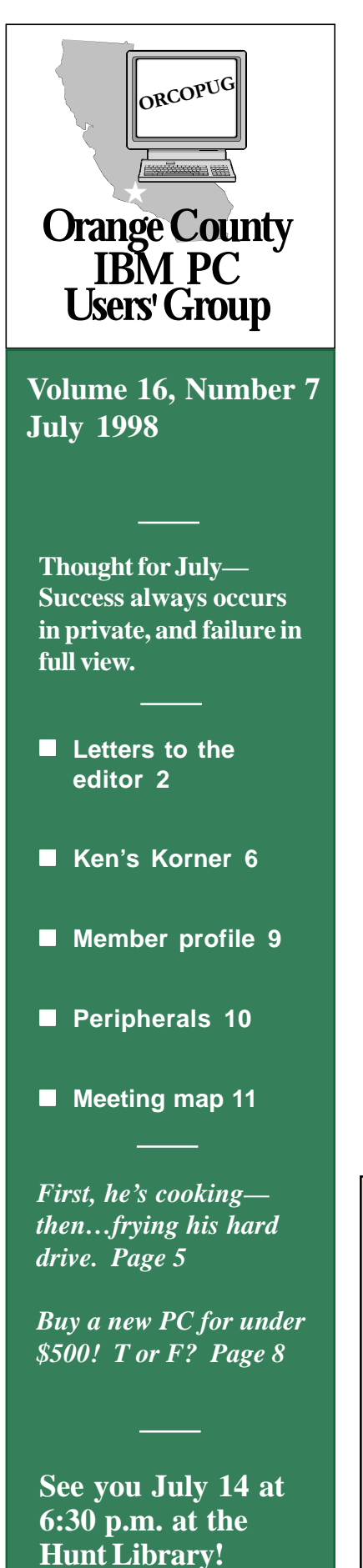

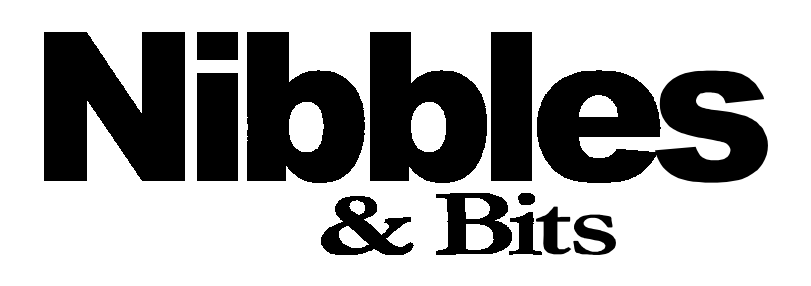

 **Monthly Newsletter for the Orange County IBM PC Users' Group "Computer users helping one another"**

### **"Netscape Unplugged" to be program at July meeting**

#### *by Mike Lyons*

We are going to go over features of Netscape Navigator's 4.0 browser without being connected to the Internet—hence "unplugged," at the July 14 meeting. While we will be using Netscape's browser to demonstrate, the information will also be beneficial to those using Internet Explorer. Most browsers do the same things, but may execute them a little differently.

Along with the basics of using your browser, we will include an introduction to setting it up and using it to make things easier for you. Many people currently get their e-mail and surf the Net without using some of the browser features which are helpful and can speed up some tasks.

We will also show you how to select

your home, or start up, page. This is the page which first opens when you log in to your Internet Service Provider (ISP). You might be happy to know, you don't have to use the one originally specified in your browser, especially if you are starting up with *[microsoft.com](http://www.microsoft.com)* (the default home page in Internet Explorer). This startup page usually means slow going, since it is a busy site.

If the first thing you do is to change over to *[fool.com](http://www.fool.com/)* or *[quicken.com](http://www.quicken.com/)* to check your stocks, why not choose one of these sites as your starting page? Or, maybe, you might want to start with sports (*[espn.com](http://www.espn.com/)*), or news (*[cnn.com](http://www.cnn.com/)* or *[usatoday.com](http://www.usatoday.com/)*).

We'll also review the icons on the toolbar. For instance, what are the

*[\(Continued on page 11\)](#page-10-0)*

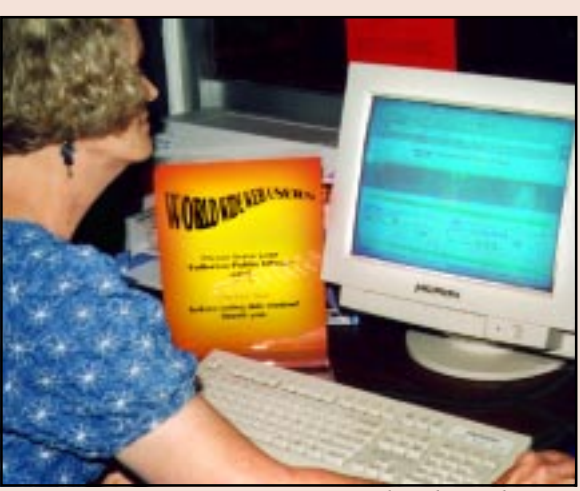

#### **Library begins 'Net training for patrons**

*Ann Tower, Hunt Library clerk, opens a tutorial on the library's computer for teaching patrons the Internet. Three ORCOPUG members, Dan Cadish, Helen Desmond, and Linda Gonse, train by appointment during library hours. More club members are encouraged to volunteer for one or two hours each month. Call Kathy Dasney, Senior Librarian, at (714) 738-3122 to sign up. photo by Linda Gonse*

# Notepad

<span id="page-1-0"></span>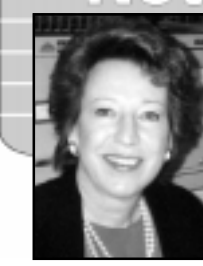

*by Linda Gonse*

The newsletter is zipped tight to fit everything in this month! There isn't even enough room to give you news here on every front.

However, the big news is Nibbles & Bits was a runner-up in "Best Features" in the Small Newsletter category at Intergalactic 11! It was a wonderful showing for a first try in the annual newsletter contest held by the New York PC Users Group in June.

In fact, we were one of just seven newsletters among five divisions in Small Newsletters which achieved recognition. Divisions were: Best Design, Best User Group Coverage, Best Columns, Best Features, and Best Overall. The overall winner was the Long Island (NY) Mac Forum. Other newsletters were from Palmyra, VA; Lincroft, NJ; and Bakersfield, Long Beach, and Santa Maria, CA. See the winners list at: *[http://www.](http://www.catalog.com/nypc/ig11.htm) [catalog.com/nypc/ig11.htm.](http://www.catalog.com/nypc/ig11.htm)*

You couldn't have missed the logo this month on the front page. It evolved when I designed a tri-fold membership pamphlet, requested by Charlie Moore and Alan Jarrett. I hope you like it. A color version may be available soon.

Thank you for your excellent contributions! Please keep sending them. They will all appear here!

By the way, I have another e-mail address—free from AltaVista/iName. It might be easier for you to remember. How do you like this one?

*[youreditor@writeme.com](mailto:youreditor@writeme.com)*

### **Letters to the editor**

#### ■ Y2K information sources

I contacted my financial planner about two Year 2000 web sites sent to me by my daughter. He knew about Dr. Edward Yardeni, Chief Economist of Deutsche Morgan Grenfell, the author of "Time Bomb 2000,"and respected his opinion.

The sites are *[http://www.yardeni.](http://www.yardeni.com/y2kbook.html) [com/y2kbook.html](http://www.yardeni.com/y2kbook.html)* and *[http://www.](http://www.y2kinvestor.com) [y2kinvestor.com.](http://www.y2kinvestor.com)* Also at *[www.y2k.](http://www.y2k.com) [com](http://www.y2k.com)* is a book, "Y2K," by Jason Kelly. It can be ordered at *[www.](http://www.amazon.com) [amazon.com](http://www.amazon.com)* or (877)Y2K-BOOK.

Another site, *[www.garynorth.](http://www.garynorth.com) [com,](http://www.garynorth.com)* mentions Yardeni, has an article, free report, and a zip file to download.

Maybe we should have a club meeting on this subject and how to update our application programs. What do you think?

Keep up the great work!!!

**Stan Leese [stan\\_leese@email.msn.com](mailto:stan_leese@email.msn.com)**

#### ■ URL given, help offered

I haven't been able to attend meetings because I am teaching a class on Tuesday.

My web site is strictly for family information. I started putting family pictures on it, because my son, Ted, and his family live in the Washington, D.C. (area), and I wanted everyone to see our pictures. My youngest son just had a new baby so their pictures are first on the site. The address is *[http://home.earthlink.net/](http://home.earthlink.net/~shgraham) [~shgraham.](http://home.earthlink.net/~shgraham)* My picture isn't there

yet except in the picture of the family at Theresa's birthday party. I'm to her right and my mother is to my right.

In answer to your invitation to offer help to people in the club, my

expertise is with MS Access. I have written several programs to set up database management systems in Access 2.0. I'm learning Access 97 now. It's slightly different, and I could help people feel their way through it. I also know MS Word, Excel and PowerPoint in a medium way and would be willing to help anyone on them. Also, I have done troubleshooting on DOS systems through 6.22 and Windows 3.1 and could

*[\(Continued on page 3\)](#page-2-0)*

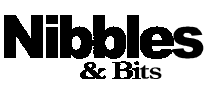

Published and distributed to club members by the Orange County IBM PC Users' Group (ORCOPUG).

The opinions expressed herein are the writers. They are not reflective of the Orange County IBM PC Users' Group position, and are not endorsed by inclusion in this newsletter.

Submit items to the newsletter editor at: youreditor@writeme.com; or Linda Gonse, 22655 Valley Vista Circle, Wildomar, CA 92595-8334-(909) 245-0291.

#### **Directors**

President, Mike Lyons mblyons@pacbell.net Vice President, Alan Jarrett alten101@aol.com Treasurer, Charlie Moore mooreca@prodigy.com Editor, Linda Gonse youreditor@writeme.com Reviews, Ted Wirtz twirtz@pacbell.net Shareware, Paul Wirtz pwirtz@apc.net Programs, Alan Jarrett Membership, Charlie Moore Membership, Carl Westberg C\_A\_Westberg@compuserve.com SYSOP, Charlie Moore APCUG Rep, Alan Jarrett Lending Librarian, Helen Desmond

**P.O. Box 1779, Brea, CA 92822 (714) 990-0580 orcopug@prodigy.com**

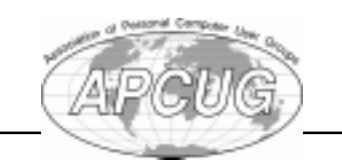

**Read Nibbles & Bits online! www.pe.net/~lgonse/nibbles/issues.html**

### <span id="page-2-0"></span>**Letters**

#### *[\(Continued from page 2\)](#page-1-0)*

maybe help people on them.

Thanks for all you are doing. The newsletter continues in its excellent way. The electronic one is fantastic too!

#### **Sharon Graham [shgraham@earthlink.net](mailto:shgraham@earthlink.net)**

### ■ Review quidelines wanted

Do you have guidelines for articles/ reviews?

#### **Myra Milgrom**

*A new set of guidelines will be available at the meetings.*

#### ■ **IG11 congratulations**

Congratulations on your runner-up award in Intergalactic 11! Well deserved; you're doing a good job.

#### **Ken Fermoyle [kfermoyle@earthlink.net](mailto:kfermoyle@earthlink.net)**

You're just getting your feet wet and already you're gaining national recognition which can only be a good thing. Pretty big sponsors involved also—Corel, Adobe, Lotus, Intuit so you're in pretty good company.

Well, congratulations! Hope you rank even higher next time.

#### **Steve Polyanchek PolyVision Software [www.polyvision.net](http://www.polyvision.net)**

So you made runner-up in "Best Features." Congratulations! Next year—maybe you'll be in the WINNER category!

#### **Paul Stephen Winnipeg PCUG [editorpaul@wpcusrgrp.org](mailto:editorpaul@wpcusrgrp.org)**

*Congratulations to you! Winnipeg was one of three winners in IG11's Electronic Newsletter category.*

### **Raffle winners**

### **Dozen win at June raffle**

**Rand McNally TripMaster Value \$49** Gregory Koch Not Present Randy Bremer Not Present Alan Jarrett Not Present Dick Tooley Not Present Sid Liptz Not Present Robert Chenoweth Winner

**MicroVision Development Web Express Value \$69** Walter Jackson Winner

**Rand McNally New Millenium Value \$19** Harold Wann Winner

**Parsons Technology American History Value \$19** Lynn Herbert Expired Robert Chenoweth Prev. Winner Larry Joyce Not Present Vince Cimino Winner

**IBM OS/2 Warp 3 Value \$199** David Musser Winner

**PowerQuest DriveImage Value \$40** Myra Milgrom Not Present Randy Bremer Not Present Pat Kennedy Not Present Tony Lake Not Present Mervin Frank Not Present Robert Clark Winner

**Parsons Technology Home Inventory Value \$19** Daniel Cadish Winner

**Parsons Technology Super Sketch Value \$19** Stan Leese Winner

**Microsoft Front Page 97 book Value \$25** Walter Jackson Prev. Winner Glenn Emigh Not Present Pat McMillan Winner

#### **Parsons Technology Greeting Cards Value \$19** Joe Gionet Winner

**FMS Total Access Detective Value \$69** Linda Gonse Winner

**Adobe License Plate Frame Value \$5** Leroy Kaump Winner

> *Information submitted by Mike Lyons*

### **Handicap is told**

Although he is able-bodied, club member and jokester Vince Cimino, tells people he is handicapped.

Why? He's a "5'7", overweight, overage Italian, who can't sing and can't cook!"

#### **Annual membership renewal dates**

**June 1, 1998 Lynn Herbert**

**July 1, 1998 Walter Jackson Dean Kise Anthony Lake**

**August 1, 1998 Gloria Bearss Richard Grudzinski Stan Leese Sid Liptz**

**September 1, 1998 Bob Clark Mervin Frank Duane Gifford**

**October 1, 1998 Lou Gorman Alan Jarrett Larry Klees Myra Milgrom Paul Wirtz**

> *Information submitted by Charlie Moore*

### **SW Regional UG Conference: Fun in the sun and computers, too!**

The Southwest Regional User Group Conference will be held August 21-23 in San Diego at the San Diego Mission Valley Hilton Hotel, Judy Taylor, Conference Cochairperson said.

User group leaders and members will have the opportunity to interface with other user group leaders, choose from among 16 workshops, find out how other groups handle various issues, how to publish a newsletter and/or web site, and much more.

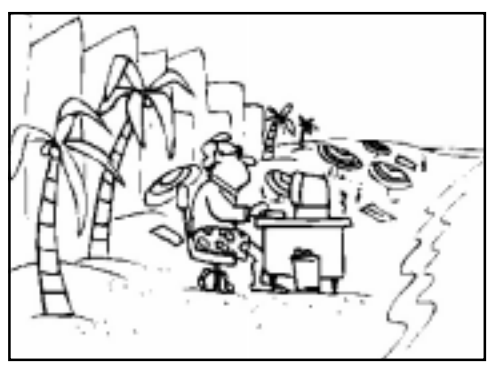

Adobe will be sponsoring a newsletter and a web site contest. All attending user groups are encouraged to enter. Vendors giving a presentation of

their products and sponsoring a meal are: Adobe, Centaur, JASC, Lotus, PowerQuest, and 3Com/ USRobotics. Other sponsors include: Microsoft, The Late Show; Borland, breaks; Symantec, welcome bags; and Intuit, dessert reception. At the Saturday night Vendor

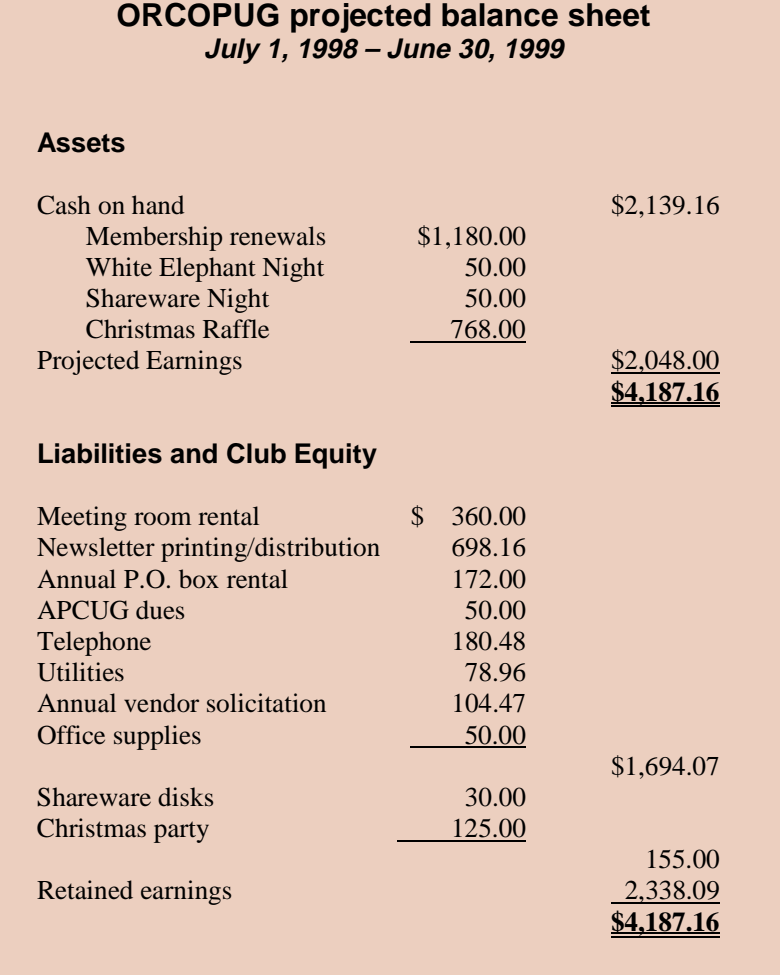

*Submitted by Mike Lyons*

Faire, members can talk with more than 25 vendors who will be demonstrating their products.

 Register by August 8 for the conference. The \$30 fee includes meals, breaks, and free pass to the Computer Expo. Parking is free. All meals will be in the hotel. For information, call (805) 252-8852. The deadline for room reservations is July 25. Call the MV Hilton, (800) 733-2332, and ask to receive the SW Regional User Group Conference group rate of \$89.

There is a trolley stop near the hotel for easy access to the California Computer Expo at the Convention Center.

> *Information submitted by Charlie Moore*

### **Planning meeting set for July 16**

The next ORCOPUG planning meeting is July 16, at 7 p.m. in the meeting room of Downey Savings and Loan, Fullerton. The S&L is located on the corner of Bastanchury and Laguna, one block west of Harbor Boulevard.

All members are welcome to participate in planning meetings held the third Thursday of every month at the same time and place. *—LG*

### **Reviews are needed**

*by Ted Wirtz, Reviews Director*

- 1. Myra Milgrom.......... due 3/10/98 *Nuts & Bolts* (Helix Software)
- 2. Paul Wirtz .............. due 3/10/98 *New Millennium World Atlas Deluxe* (Rand McNally)
- 3. Ted Wirtz ............... due 3/10/98 *Textbridge Pro* (Xerox)

### <span id="page-4-0"></span>**Computer & application tips**

#### **How I built my computer and fried the hard drive**

#### *by Dean Kise*

Several months ago, our club hosted Les Karr from Intel who showed us a new motherboard Intel was coming out with. I was so impressed with it that I found a wholesaler who agreed to sell it to me wholesale.

I purchased a full tower ATX case to install the Intel DK440LX board into. I purchased an Intel Pentium II 233MHz processor (boxed, active). Then, I purchased a Seagate Barracuda 2.1 gigabyte ultra wide SCSI hard drive, as well as a SCSI CD-ROM drive. I was in business!

Next, I wanted to install OS/2, Warp 4, as my operating system. However, that was a more difficult project. But, with the invaluable help of Paul Wirtz, and some other friendly gurus from the SCOUG (OS/2 users' group) installation gang, I finally got OS/2, Warp 4, installed.

Several weeks later, I went to the A.C.P. swap meet where I found a SCSI III removable hard drive case for \$20, in the A.C.P. store.

However, when I installed my hard drive in it, I wondered why the colored wire seemed to be on the *wrong side* when I connected the

# Then and Now

**About 800 transistors went into the first transistorized computer (built by Bell Labs in 1954 ). Source: Computer Fundamentals with Application Software**

**Currently, more than 7 million transistors are etched on each thumbnail-size Pentium II chip. Source: Time, 12/29/97**

SCSI III flat cable to it.

I no more than turned the power on, but I knew something was wrong, because nothing was lighting up. I removed the drive from the case and installed it in the normal manner (without the removable case). The BIOS found the drive OK, but it would not *read from*, nor could it *format* or *install to* it. In plain words, the hard drive was fried!

A.C.P. refuses to warrant the removable drive case, nor will it reimburse me for any expenses. I guess the lessons here are the oldest ones in the book, "You can never be too careful;" "If there is some way of doing it wrong, some damned fool will do it that way;" also, "Do not buy *anything* without a performance guarantee."

### **Members' helpline**

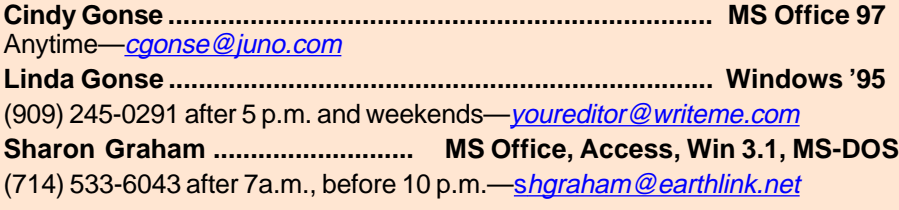

You don't have to be an expert to help someone! Please volunteer to help! Contact Linda Gonse, [youreditor@writeme.com](mailto:youreditor@writeme.com).

#### **How to create a Win95 startup disk**

*by Charlie Moore*

*Design by Linda Gonse*

by Linda Gonse

#### **1st Step—Windows**

Click on Start $\rightarrow$ Settings $\rightarrow$ Control Panel. In Control Panel, click on Add/Remove Programs $\rightarrow$ Startup Disk tab $\rightarrow$ Create Disk. *Insert Disk Dialog:* Please insert the disk labeled "Windows 95 CD-ROM," and click OK. *Insert Disk Dialog:* Label a disk "Windows 95 Startup Disk" and insert it into drive A. Observe WARNING. Click OK to continue.

#### **2nd Step—DOS**

Copy the following files from the C: drive. *copy c:\windows\command\ deltree.com a:\ copy c:\windows\command\ doskey.com a:\ copy c:\windows\command\ mscdex.exe a:\ copy c:\windows\command\ xcopy.exe a:\ copy c:\windows\command\ xcopy32.exe a:\ copy c:\windows\emm386. exe a:\ copy c:\windows\himem.sys a:\ copy c:\dev\taisatap.sys a:\* (The last file is the device driver for your CD-ROM. In this case, it is a driver for a Toshiba 32x CD-ROM. The directory (*\dev*) will be the directory on the C: drive where your CD-ROM software resides.)

#### **3rd Step—DOS**

Create *config.sys* using *copy con* (terminate each line using the Enter key).

*copy con a:\config.sys device=himem.sys device=emm386.exe noems*

*[\(Continued on page 8\)](#page-7-0)*

<span id="page-5-0"></span>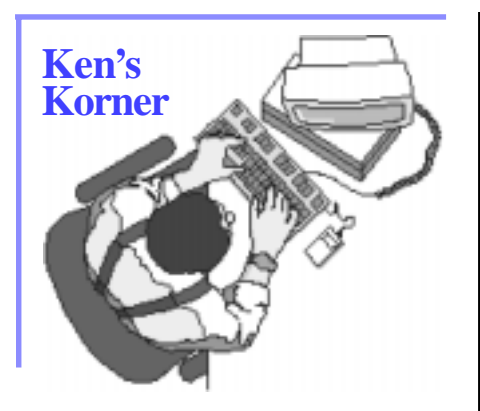

### **Scanners: Hints, help and horror stories**

#### *by Ken Fermoyle*

In my first article on scanners, "Scanners Sizzle as Prices Plummet," I covered some of the basics. This one includes a synthesis of more research and hands-on experience, plus much valuable input from readers; call it Scanners 102.

One key point has emerged: scanner installation often is not a trivial matter. Most horror stories from readers, in fact, involved installation problems. (I can add one of my own.)

Scanners connect to computers either through a parallel port, or via a Small Computer System Interface (SCSI), pronounced "Scuzzy."

The parallel connection is usually used for lower-end scanners because it is less expensive, usually simpler to install, (though there can be complications), and doesn't require an open slot in your computer's motherboard. It has a "pass-through" connector that allows one cable to run to the printer while another plugs into the parallel port (usually LPT1) on your computer. A SCSI setup typically is four times faster than a normal parallel port connection,

twice as fast as with an EPP (Enhanced Parallel Port).

Most parallel port installation problems reported came from users who already had two devices (typically a printer and Iomega or Syquest external drive) connected to the parallel port, by driver problems, or because an IEEE 1294 cable was not used with an EPP. Otherwise, there was no discernible pattern which a specific fix might resolve; each problem had to be thrashed out individually. One note of caution: If you hang several devices on a EPP and try to use a switching device to select between them, make *sure* the switch is IEEE 1294-compatible. Many are not, no matter what the "sales associates" tell you.

A SCSI interface requires a special card that plugs into a slot in

**Many readers wrote to ask about the difference between very low-priced scanners (some as low as \$79) and more expensive models.**

your computer's motherboard. The cable connecting the SCSI card and scanner may not be more than 6 feet long, and shorter is better. (I had trouble with data transfer using a 6 foot cable, while a 3-footer worked fine.) Experts tell me that the first place to look if you have trouble with any SCSI device is the cable; next, they say, check the interface card.

If you plan to daisy-chain other SCSI devices, the card that came with your scanner probably will work but you might be wise to upgrade to a better, faster SCSI card. Steve Bjork, Hardware Lab SIG leader for TUG-NET, my home User Group and editor of E-Tech News & Review magazine, recommends the Adaptec 2940 UW (for Ultra Wide) or something comparable.

Many readers wrote to ask about the difference between very lowpriced scanners (some as low as \$79) and more expensive models. "They have the same resolution," many pointed out. All 300x600- or 600x1200-dpi (dots per inch) scanners are not created equal, however.

Light sources for lower-priced models often are fluorescent bulbs,

which don't provide consistent white light for long. They also emit heat, which can distort optical components. Better scanners use cold scan technology, in which a "cold cathode" bulb serves as a cool, more consistent light source. (One of the selling points for me in the Relisys Taurus scanner I bought last fall was that it uses a Xenon glow lamp, plus its

modular design that accepts extra memory.)

Corners may also be cut by using poorer quality optics (lenses, prisms) or stepper motors. We all know how quality can vary widely in magnifying glasses—you can buy some for \$1 or so, while others may run \$15 or \$20. Stepper motors move the optics and

*[\(Continued on page 7\)](#page-6-0)*

### <span id="page-6-0"></span>**Ken's Korner**

#### *[\(Continued from page 6\)](#page-5-0)*

mirror assembly beneath the stationary material on the scanner's bed. The degree of precision the motors provide affects image quality. More expensive scanners my have better, low-noise circuitry and more sophisticated electronics.

In the end, if a scanner performs adequately for your purposes, that's what counts.

As to using a scanner most effectively after you buy and install it successfully, the best advice came from a reader who has become my scanner guru over the past eight months, Harry Pollison, of Spectrum Scanning Service in New Orleans (*photopix@bellsouth.net*). Harry has been working with scanners for more than 22 years, before most of us had even heard of scanners! He gave me advice on what to buy, then helped coach me through some installation problems (which I now think may have been caused simply by a faulty cable). Here are some rules of thumb he passed on to me.

1. Novices should experiment with and learn to use brightness and contrast controls and the highlight, midtone and shadow control.

2. You can't adjust tone much AFTER scanning; you get the greatest degree of adjustment in the PRESCANNED image.

3. Flatbed scanners always darken images and flatten out the contrast when they scan, so you should lighten the picture and increase contrast a bit.

4. Scanners tend to render an image softer than the original, so you have to sharpen the picture in whatever image editing software you use.

5. Scanners lose detail in the shadow, so you must separate as much midtone detail from the shadown end of the tonal scale as possible.

Harry recommended "Scanning The Professional Way" by Sybil and Emil Ihrig (Osborne, \$14.95) as the best book to help learn how to apply those rules of thumb, and more. I also like "Start with a Scan" by Janet Ashford and John Odan (Peachpit Press, \$34.95).

I also recommend the following Web sites as valuable resources, especially for scanning novices.

Wayne Fulton's Web site, *[www.cyberramp.net/~fulton/scans](http://www.cyberramp.net/~fulton/scans)*, is one of the best for useful scanner information. Among the features is a series of scans of flowers, showing exactly how different control settings produced different effects in the same scanned image.

In the end, if a scanner performs adequately for your purposes, that's what counts.

Jeff Bone provides how-to information for novices and covers intermediate and advanced scanning issues as well, at *[www.infomedia.](http://www.infomedia.net/scan) [net/scan](http://www.infomedia.net/scan)*. You'll find the Scanning Resolution Calculator useful.

Michael Sullivan's site, *[www.](http://www.hsdesign.com/scanning) [hsdesign.com/scanning](http://www.hsdesign.com/scanning)*, offers a wealth of scanning tips and techniques, plus a scanning calculator that will help you determine dpi settings for different sizes and types of images.

The Rice University Advanced Visualization Lab offers an excellent explanation of dots per inch

resolution, and how scanning and printing resolutions differ. It illustrates the explanation with a series of images scanned at varying resolutions, *[http:/](http://es.rice.edu/projects/ravl/lab/scanning/resolution.html) [/es.rice.edu/projects/ravl/lab/](http://es.rice.edu/projects/ravl/lab/scanning/resolution.html) [scanning/resolution.html](http://es.rice.edu/projects/ravl/lab/scanning/resolution.html).* ©1998 Ken Fermoyle, Fermoyle Publications

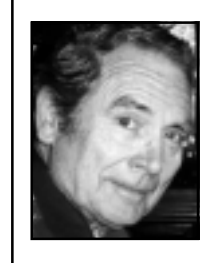

*Fermoyle, a member of TUG-NET in the San Fernando Valley and a professional writer, welcomes readers' comments. He offers Ken's Korner free to User Groups. For permis-*

*sion to reprint,write [kfermoyle@](mailto:kfermoyle@earthlink.net) [earthlink.net](mailto:kfermoyle@earthlink.net).*

### **Get answers to common computer problems**

Do you have questions like these?

- How do I make Windows 95 look and act more like Windows 98?
- How can I add extra protection to my network?
- How do I create a Win95 backup start-up disk?
- How do I clean up after my software?
- How do I maximize my Windows 95 performance?
- How do I make my hardware compatible with Windows 95?
- How do I clean my computer?
- How do I put my Win 95 Desktop in the Start menu?

You can find the answers online at the Ziff-Davis web site. *[http://](http://search.zdnet.com/cgi-bin/texis/zdhelp/zdhelp/search.html?Ukw10 =ZDHowTo&Uhcat=Windows& Utiptype=answer) search.zdnet.com/cgi-bin/texis/ [zdhelp/zdhelp/search.html?Ukw10](http://search.zdnet.com/cgi-bin/texis/zdhelp/zdhelp/search.html?Ukw10 =ZDHowTo&Uhcat=Windows& Utiptype=answer) =ZDHowTo&Uhcat=Windows& [Utiptype=answer.](http://search.zdnet.com/cgi-bin/texis/zdhelp/zdhelp/search.html?Ukw10 =ZDHowTo&Uhcat=Windows& Utiptype=answer) —LG*

**The deadline for the August issue of Nibbles & Bits is Sunday, July 19.**

### <span id="page-7-0"></span>**Technology and products**

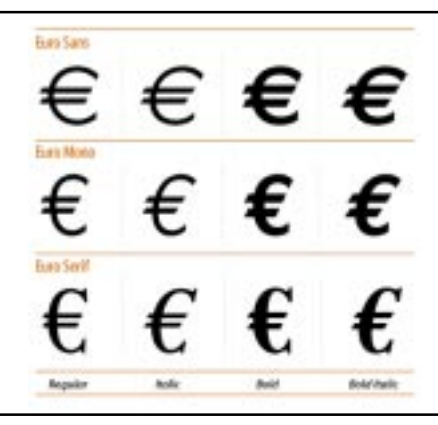

*New Euro currency symbol included in three Adobe fonts.*

### **Free Euro font offered by Adobe**

Adobe is offering three free Euro fonts, containing the new Euro currency symbol, at its web site. The currency standard will go into effect in Europe in January 1999.

The Euro symbol, an epsilon with an added cross bar, is incorporated into Euro Sans, Euro Mono and Euro Serif, PostScript Type 1 fonts. The four styles: regular, italic, bold and bold italic are supported by Mac OS 7.1 and higher, Windows 3.1, 95, 98 and NT 4.0 and higher.

 The Euro fonts can be downloaded at *[http://www.adobe.com/](http://www.adobe.com/type/eurofont.html) [type/eurofont.html.](http://www.adobe.com/type/eurofont.html)*

Font management software, such as Adobe Type Manager (ATM) is necessary to use the fonts. *—LG*

### **Software available for review by members**

Two programs are available for review: *GoldMine* (Goldmine Software Corporation) and *DriveImage, Ver. 2,* PowerQuest Corporation. See Ted Wirtz, Reviews Chairman, at the next meeting.

### **PC prices under \$500 by Christmas!**

*by Linda Gonse*

PCs may sell for under \$500 by Christmas, predicted officials at two Taiwan-based chip vendors, Cyrix, a unit of National Semiconductor Corp., and Centaur Technology, part of Integrated Device Technology, Inc.

Top name brands may not offer the low-priced models, but "second and third tier" vendors are expected to promote them. The price may even include an MMX chip, 100-MHz system bus, 3-D graphics, and a 15 inch monitor, Computerworld reported in June.

In addition, a Centaur Technology spokesman said computers may cost only \$399 by some time next year. Such a price could be a reality if processor costs drop to \$40.

### **Locate ATMs worldwide**

Find a cash machine in your area by using the MasterCard/Cirrus ATM locator at *[www.mastercard.com/](www.mastercard.com/atm) [atm](www.mastercard.com/atm)*. Search a directory of more than 350,000 ATMs around the world to get street addresses and hours of operation—and for many of them, even maps. *—LG*

### **Y2K fix needs to be fixed**

A British wine broker, Bordeaux Index, fixed its Year 2000 bug, but now it can't record the sale of a nearly hundred year old wine. No matter how hard the company tries, their computer keeps changing the name of Chateau Margaux 1900 to Chateau Margaux 2000. *—LG*

### **Win95 startup disk**

#### *[\(Continued from page 5\)](#page-4-0)*

*dos=high,umb files=60 buffers=60 lastdrive=z devicehigh=taisatap.sys / d:mscd000 /n:1 ctrl-z* (Hold CTL key and press "z" key.)

#### **4th Step—DOS**

Create autoexec.bat using *copy con* (terminate each line using the Enter key). *copy con a:\autoexec.bat @echo off mscdex.exe /d:mscd000 /m:10 /l:z doskey path=a:\ set dircmd=/a/o/p copy c:\windows\emm386.exe a:\*

#### **Conclusion**

You now have a "Windows 95 Startup Disk" that will recognize your CD-ROM. The CD-ROM address will be Z:. This configuration also optimizes DOS memory for the maximum available and will handle most programs.

Be sure to test it by booting it to see if it works. Then, put it in a safe place, because it is not a question of *if* you will ever need it, but one of *when* you will need it.

I'm sure this will generate a lot of questions. Bring them to the next meeting. See you there!

**Humorous Bits** by Don Gonse

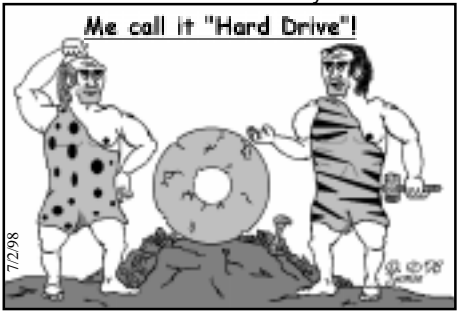

## <span id="page-8-0"></span>**Member profile**

### **Terry Schiele has mastered many trades**

*(This is seventh in a series of member profiles.)*

*by Cindy Gonse*

Terry Schiele, ORCOPUG member since May 1996, proves to be a Jack of many trades.

Terry joined our Orange County IBM PC Users' Group when an

ad in a mailing from Quarterdeck caught his attention.

Although born and raised in North Dakota, Terry's life has taken him around the world and to California. His interest in electronics stemmed

from his dad's job as an electrician. Terry was an apprentice electrician to his dad for four years during his high school and college years. His first computer was a Timex Sinclair. He said he spent many hours on it, typing in commands only to have it crash and never be able to use the program again.

Terry's college years began at the University of North Dakota, studying electrical engineering. College was interrupted in 1967 when he enlisted in the Navy and became a Hospital Corpsman.

In 1969, Terry was shipped to Vietnam. There, he was assigned with the Bravo company, First Battalion, Fourth Regiment, Third Marine Division. Within three weeks, he was made Senior Corpsman.

In 1970, Terry married his high school sweetheart, Pat. They were engaged prior to his trip to Vietnam. Upon his return, they got married. The same year, Terry returned to

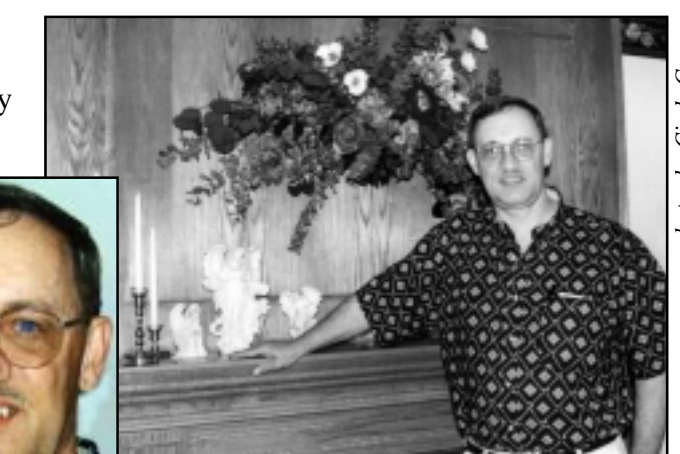

*Terry Schiele shows his woodworking skill in the mantle he built for his home.*

Southern California, El Toro Marine Corps base, this time with his wife.

In 1971, Terry ended his naval years and went to the Hollywood Presbyterian Hospital School of Nursing. He graduated in June 1973. That year, he started working for Good Samaritan Hospital, now called Western Medical Center, in Anaheim.

After working as an RN for ten years, Terry resumed his education at Pacific Christian College, earning a bachelor's degree in Management in 1982.

Terry and Pat have lived in Fullerton for the past twenty-four years. They have a daughter, Dawn, 25, and a son, Seann, 21. Terry proudly announced that Dawn graduated with a bachelor's degree and Seann, is studying to become a

teacher at the University of California, Long Beach.

Besides electronics and computers, Terry enjoys bicycling, hiking and camping. He is also into woodworking. He showed me his fireplace, and the mantle and wood panelling are just beautiful. I would have guessed it was done professionally. I caught myself looking at the furniture to see if he would name off other

> things he built. Then, I saw the piano. Could it be? Nope, it said Schafer and Sons on it. However, Terry did surprise me by having built another musical instrument a few years ago. A violin. It was a deep golden color, and was even played by a concert violinist. Unfortunately, it was stolen from his home in a burglary earlier this year. He said, "The

violin was a challenge and I miss not having it even though I don't play."

Terry showed me one of two violins in the process of being "put together." Although it was only in pieces, since each takes about 600 hours to complete, his art work is something to be praised. I asked Terry how he got interested in making a violin. He smiled, "As a kid, I've always wanted a violin," but it was too expensive. The only way he could own one, was to build it himself. So, be? Nope, it<br>
Schafer and !<br>
However, Te<br>
surprise me b<br>
built another instrument at<br>
ago. A violin<br>
deep golden<br>
was even pla<br>
concert violin<br>
Unfortunately<br>
stolen from hi<br>
a burglary ear<br>
year. He said,<br>
violin was a ch

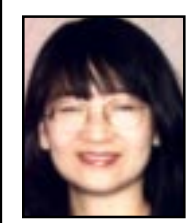

*Cindy Gonse, mother of two, full time employee, college student, and member of ORCOPUG, regularly writes about our members. You can*

*write her at [cgonse@juno.com](maito:cgonse@juno.com).*

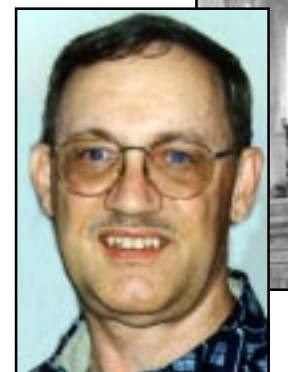

### <span id="page-9-0"></span>**Subject: VIRUS WARNING!!!**

#### *If you receive an e-mail with a subject line of "Badtimes," delete it immediately WITHOUT reading it. This is the most dangerous e-mail virus yet. It will re-write your hard drive.*

Not only that, but it will scramble any disks that are even close to your computer. It will recalibrate your refrigerator's coolness setting so all your ice cream melts and milk curdles. It will demagnetize the strips on all your credit cards, reprogram your ATM access code, screw up the tracking on your VCR, and use subspace field harmonics to scratch any CDs you try to play. It will give your ex-boy/girlfriend your new phone number. It will mix antifreeze into your fish tank. It will drink all your beer and leave its dirty socks on the coffee table when there's company coming over. It will hide your car keys when you are late for work and interfere with your car radio so that you hear only static while stuck in traffic.

Badtimes will make you fall in love with a hardened pedophile. It will give you nightmares about circus midgets. It will replace your shampoo with Nair and your Nair with Rogaine, all while dating your current boy/girlfriend behind your back and billing their hotel rendezvous to your Visa card. Badtimes will give you Dutch Elm disease. It will leave the toilet seat up and leave the hairdryer plugged in dangerously close to a full bathtub. It will remove the forbidden tags from your mattresses and pillows, and refill your skim milk with whole. It is insidious and subtle. It is dangerous and terrifying to behold. It is also a rather interesting shade of mauve.These are just a few signs. Be very, very afraid. PLEASE FORWARD THIS MESSAGE TO EVERYONE YOU KNOW! *Submitted by Ted Wirtz*

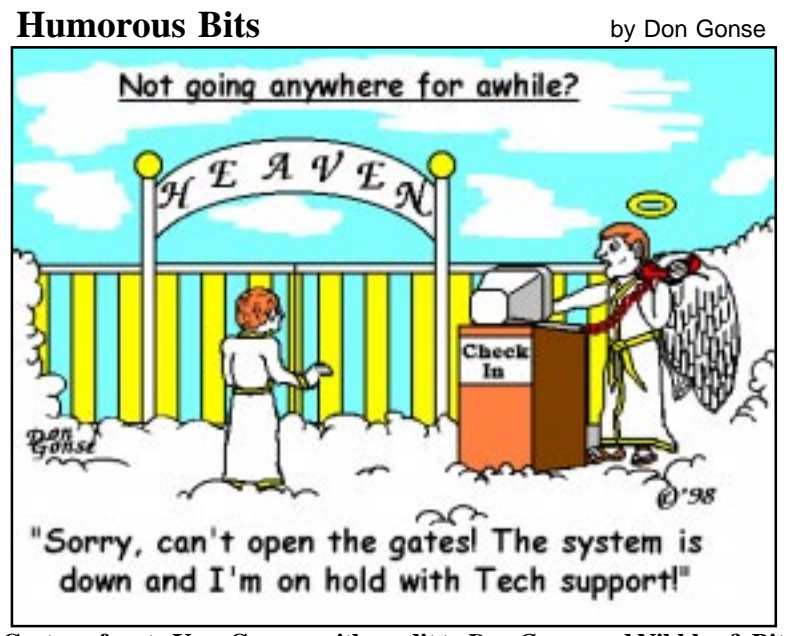

**Cartoon free to User Groups with credit to** *Don Gonse* **and Nibbles & Bits. Request computer images from the Editor:** *[youreditor@writeme.com](mailto:youreditor@writeme.com)***.**

### **15 reasons to turn off your computer**

 15. You wake up at 3 a.m. to go to the bathroom and stop to check your e-mail on the way back to bed.

14. You name your children AOL and Dotcom.

13. You turn off your modem and get this awful empty feeling, as if you just pulled the plug on a loved one.

12. You spend half of the plane trip with your laptop on your lap and your child in the overhead compartment.

11. You decide to stay in college for an additional year or two, just for the free Internet access.

10. You laugh at people with 14.4 baud modems.

9. You start using smileys in your snail mail.

8. You find yourself typing "com" after every period when using a word processor.com

7. You can't call your mother…she doesn't have a modem.

6. You check your mail. It says "no new messages." So you check it again.

5. You don't know what gender three of your closest friends are, because they have neutral screennames and you never bothered to ask.

4. You move into a new house and decide to Netscape before you Landscape.

3. You tell the cab driver you live at <http://1000.edison.garden/house/ brick.html>

2. You start tilting your head sideways to smile.

1. After reading this message, you immediately e-mail it to a friend!

*Submitted by Alan Jarrett*

*With computers, two wrongs are only the beginning.*

### **July 14 meeting to be held at Hunt Library**

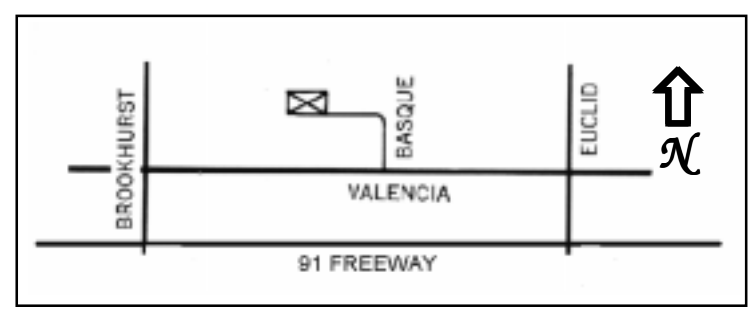

*The July14 meeting will be held at the Hunt Library, 201 S. Basque Avenue in Fullerton.*

The regular meeting of the Orange County IBM PC Users' Group is scheduled Tuesday, July 14, at 6:30 p.m. at the Hunt Library, 201 S. Basque Avenue, Fullerton.

From the 91 Freeway, exit at either Euclid or Brookhurst Streets and go north. Turn onto Valencia Drive. Go to Basque Avenue and, again, turn north. The Hunt Library is located at the end of Basque, which can be accessed only from Valencia.

For more information, call ORCOPUG at (714) 990-0580.

### **Contributors to N&B**

Alan Jarrett, Charlie Moore, Cindy Gonse, Dean Kise, Don Gonse, Ken Fermoyle, Linda Gonse, Lynne Cimino, Mike Lyons, Myra Milgrom, Paul Stephen, Sharon Graham, Stan Leese, Steve Polyanchek, Ted Wirtz, Terry Schiele and Vince Cimino contributed to this issue. Thank you all!

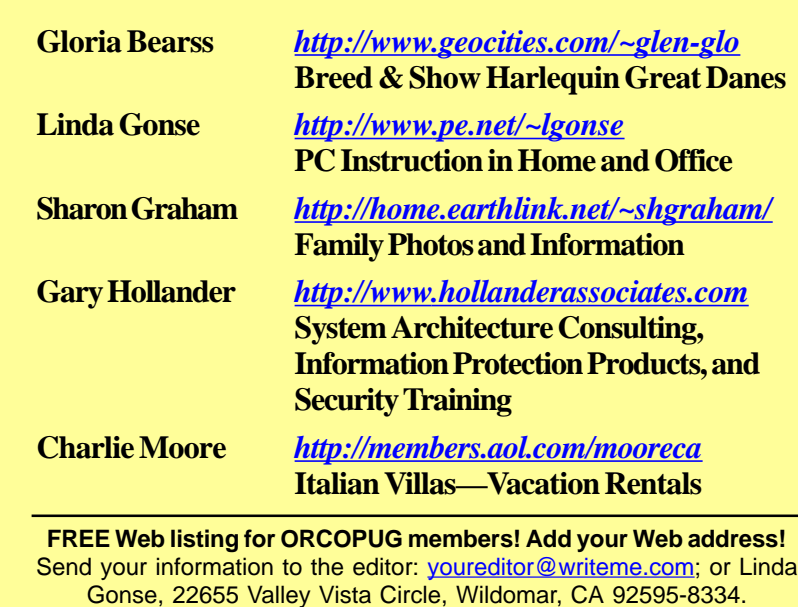

**Members' Web Pages**

# <span id="page-10-0"></span>**Meeting location Western Controllering in the Unplugged" "Netscape Unplugged"**

#### *[\(Continued from page 1\)](#page-0-0)*

Reload and Stop buttons for, and when will they be used. In addition, we will show some of the command options above the toolbar icons.

Also, you have had questions about files automatically downloading on your local hard disk when connected to the Internet. We will look at those files, where to find them, and how to clean them up. You can also see where you have been on the 'Net, and how to trace back through the history log to find a site you want to revisit.

We plan to show you how you can read your e-mail offline. This is especially handy if you are paying a "per hour" charge to connect to your ISP. We'll tell you where your e-mail resides on your hard drive and what happens when you hit the Get Mail icon.

When we get together for a group discussion, there is always something new to learn. It should be a lively and educational meeting, so be sure to bring along a friend.

### **Consult 'Net dictionary**

Need help with Internet words and phrases? Go to *[http://www.netlingo.](http://www.netlingo.com/) [com/](http://www.netlingo.com/). Submitted by Mike Lyons*

#### **Reprint policy**

*Permission is given to User Groups to reprint unaltered material in this issue provided credit is given to the author and this publication. Send a newsletter containing the reprinted copy, or if an online publication*—*its URL, name and date, to the N&B Editor (see address on the left).*

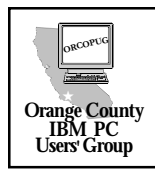

**Orange County IBM PC Users' Group Post Office Box 1779 Brea, California 92822**

**["Netscape Unplugged" July](#page-10-0) [14 at 6:30 p.m.](#page-10-0) [Bring a friend along!](#page-10-0)**